## How to Manage Open Support Cases

When working with your Support Organization, your case may pass through several stages on its way to resolution. Just as you have the responsibility to set the priority on open support cases, you also confirm closure on each support case. All open support cases are available for update through Online Support Incidents.

Several options are available when managing open requests for Support.

A successful relationship begins with consistent and understood expectations between all parties. Please familiarize yourself with the support team's hours of operation and call priority service goals for issue resolution.

Confirming case closure is an important piece of our teamwork equation.

Closure takes place in three forms:

- You resolve the issue without Technical Support assistance;
- Support provides a resolution that you confirm;
- A software defect correction is completed by Product Development and released;

Use the following steps to take action on open support cases.

- Access Online Support Incidents on Tyler's web site (<u>www.tylertech.com</u>)
- On the My Cases screen, Choose the My Cases Open view to manage support cases where you are the primary contact. Choose the All Accounts Open Cases if you are a Super User with responsibility beyond cases where you are the primary contact.

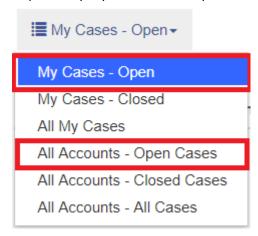

Cases with the following statuses will be presented - New/Not Started, Open, Need More Info,
 Waiting for Customer to Close, Ref to Dev, Work Ticket, Waiting for Build, Update Available

The case list includes the current status of the support case:

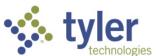

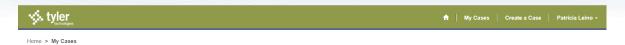

## My Cases

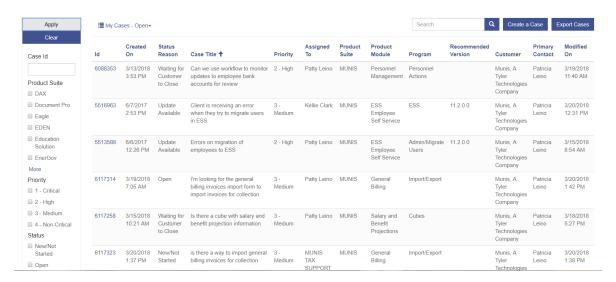

The following chart shows the case Status values used by Technical Support and update options available to you.

| Case Status                | Update<br>Action | Notes                                                                                                    |  |  |  |  |  |  |
|----------------------------|------------------|----------------------------------------------------------------------------------------------------|--|--|--|--|--|--|
| Open                       | Close Case       | Add notes, escalate and add attachments; use Close Case if you no longer require assistance                                                                                                    |  |  |  |  |  |  |
| Work Ticket                | No update        | Add notes, escalate and add attachments; support will update when the item is completed and released                                                                                                    |  |  |  |  |  |  |
| Waiting for<br>Customer to | Close Case       | Indicates Support has provided a recommended resolution and is waiting for you to confirm closure or reopen the ticket within 30 days if the                                                                                                  |  |  |  |  |  |  |
| Close                      | Open Case        | resolution provided does not resolve the issue. If the resolution resolved the issue, use Close Case to change the status to closed. If the resolution did not address the question, us Open Case to request further assistance from support. |  |  |  |  |  |  |
| Need More Info             | Open Case        | Support cannot move this item forward until you complete specified actions; once you have taken action, use Open Case to change the status                                                                                                    |  |  |  |  |  |  |
|                            | Close Case       | to Open if there is further action for the Support Organization. If you no longer require assistance, use Close Case to change the status to Closed.                                                                                          |  |  |  |  |  |  |
| Ref to Dev                 | No update        | Add notes, escalate and add attachments; support will update when the item is completed and released                                                                                                    |  |  |  |  |  |  |
| Waiting for                | No update        | Add notes, escalate and add attachments; support will update when the                                                                                                    |  |  |  |  |  |  |

| Build               |                      | item is completed and released                                                                                                    |
|---------------------|----------------------|----------------------------------------------------------------------------------------------------|
| Update<br>Available | Close Case Open Case | Indicates the defect correction or software update is available to download or in a version release. Once you load the change, there are two options. If the correction addressed the issue, use Close Case to change the status to Closed. If the software update did not address the issue, enter a comment detailing why this issue remains unresolved, and use Open Case to change the status to Open. |

Optionally export the case list to excel for local distribution and management.

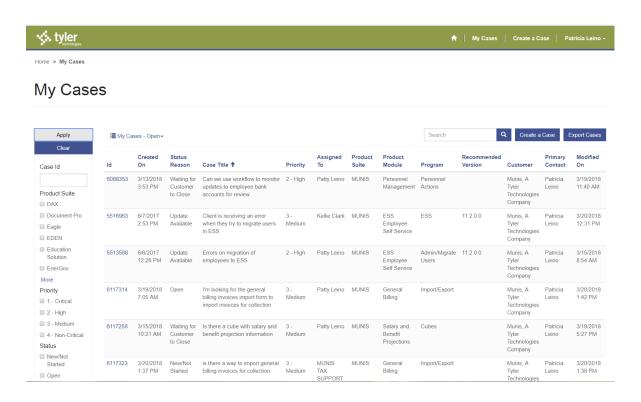

## Choose Export Cases

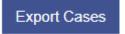

An export file is created.

Chrome: click the drop down arrow to open:

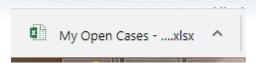

Internet Explorer: Choose Open, or drop down next to Save.

| Id      | Created On      | Status Reason                 | Case Title   | Priority     | Assigned '  | Product S | Product Module                 | Program                        | Recomme  | Customer | Primary C   | Modified On     |
|---------|-----------------|-------------------------------|--------------|--------------|-------------|-----------|--------------------------------|--------------------------------|----------|----------|-------------|-----------------|
| 6088353 | 3/13/2018 15:53 | Waiting for Customer to Close | Can we us    | 2 - High     | Patty Lein  | MUNIS     | Personnel Management           | Personnel Actions              |          | Munis, A | Patricia L  | 3/19/2018 11:40 |
| 5516963 | 6/7/2017 14:53  | Update Available              | Client is re | 3 - Medium   | Kellie Clar | MUNIS     | ESS Employee Self Service      | ESS                            | 11.2.0.0 | Munis, A | Patricia L  | 3/20/2018 12:31 |
| 5513588 | 6/6/2017 12:26  | Update Available              | Errors on    | 2 - High     | Patty Lein  | MUNIS     | ESS Employee Self Service      | Admin/Migrate Users            | 11.2.0.0 | Munis, A | Patricia L  | 3/15/2018 8:54  |
| 6117314 | 3/19/2018 7:05  | Open                          | I'm lookin   | 3 - Medium   | Patty Lein  | MUNIS     | General Billing                | Import/Export                  |          | Munis, A | Patricia L  | 3/20/2018 13:42 |
| 6117258 | 3/15/2018 10:21 | Waiting for Customer to Close | Is there a   | 3 - Medium   | Patty Lein  | MUNIS     | Salary and Benefit Projections | Cubes                          |          | Munis, A | Patricia L  | 3/18/2018 17:27 |
| 6117323 | 3/20/2018 13:37 | New/Not Started               | is there a   | 3 - Medium   | MUNIS TA    | MUNIS     | General Billing                | Import/Export                  |          | Munis, A | Patricia L  | 3/20/2018 13:38 |
| 6117325 | 3/21/2018 9:28  | New/Not Started               | Is there ar  | 3 - Medium   | MUNIS FIN   | MUNIS     | General Ledger                 | Year End                       |          | Munis, A | Patricia L  | 3/21/2018 9:28  |
| 6117256 | 3/15/2018 10:03 | New/Not Started               | Looking fo   | 3 - Medium   | MUNIS FIN   | MUNIS     | Bus Trips                      |                                |          | Munis, A | Patricia L  | 3/20/2018 11:13 |
| 6088345 | 3/13/2018 11:29 | Open                          | Looking fo   | 3 - Medium   | Patty Lein  | MUNIS     | General Ledger                 | Year End                       |          | Munis, A | Patricia L  | 3/13/2018 11:33 |
| 6117322 | 3/20/2018 11:46 | Open                          | Questions    | 1 - Critical | Patty Lein  | MUNIS     | General Ledger                 | Month End Manager / Processing |          | Munis, A | Patricia Le | 3/20/2018 12:10 |

## Results

Case statuses give you the capability to take action on cases and manage the final closure of support cases. Managing closures keeps the Online Support Incident open list complete and showing just those items truly in need of action by you or Support.

After you update a case status in Online Support Incidents, the change is available to the Support Organization real-time. The assigned technician is notified of the status change with a message alert. A technician will take action on outstanding open items.